# **RETAIL STORE DEVELOPMENT**

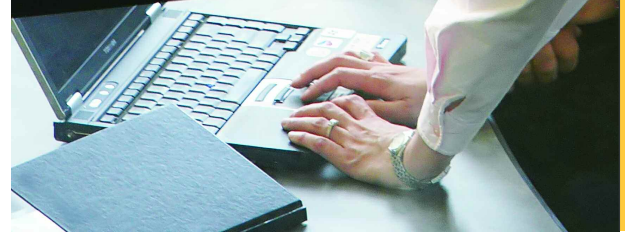

**PLANNING APPLICATION BRIEF** **A WEB BASED PERFORMANCE MANAGEMENT APPLICATION**

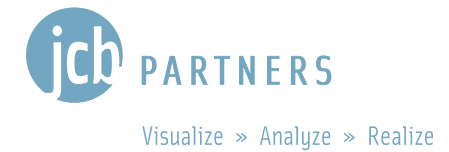

**COGNOS | INNOVATION CENTER** for Performance Management™

## **INTRODUCTION**

**Retailers continuously undertake store development projects that require capital investments and expenditures to support company-wide business objectives, including:** 

- **Building new stores.**
- **Remodeling older stores to new format types and/or refurbishing selected stores damaged by fires, storms, etc.**
- **Implementing company-wide initiatives such as adding home theater preview centers, upgrading fixtures to accommodate new product lines, adding new equipment to support products or menu items.**

**Chains have many investment options, and need the capability to quantify and analyze the financial and operational impact of store development to determine which ones deliver the highest business benefits, best returns, and greatest support for corporate objectives. Once initiatives are determined, chains must be able to reforecast plans as situations change, measure financial performance for multiple initiatives, and communicate status of initiatives to stakeholders in finance, store development, and the appropriate level(s) of store operations hierarchy.** 

**This application brief demonstrates best practices for managing store development project expenditures using Cognos 8 Planning. Implementing this** *Cognos Performance Blueprint* **will enable forwardlooking visibility into expense and investment return decisions company-wide. The models and processes described in this document represent best practices used by leading North American chains, but can be tailored to support alternative model requirements and to accommodate store development planning in any country.**

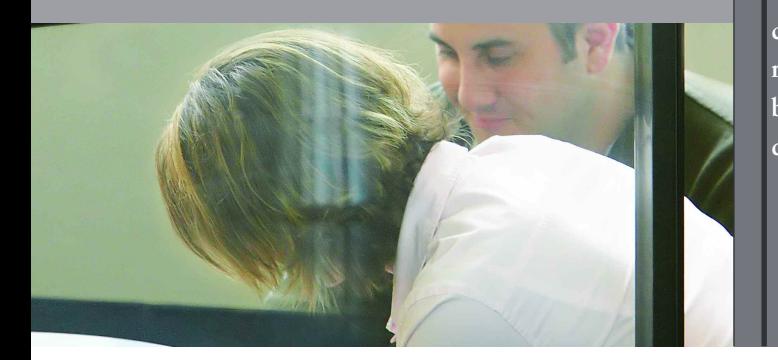

## **MODEL OVERVIEW**

Expenses associated with a labor- or capital-intensive initiative or project can form a large part of a company's expense and capital expenditure base. The *Store Development Planning Blueprint* allows project managers to plan from a financial perspective by selecting resources required, determining other project expenses, and forecasting capital expenditures. It also allows managers to model and forecast returns for projects, based upon acceptable internal risk standards.

For example, a project manager in charge of a store upgrade program can select resources from a drop-down list by function, by resource type (for determining the cost and time spent on the project), and by time period. The *Blueprint* calculates the cost of these resources over the appropriate timeframe. The project manager also determines other project costs, which are allocated based on headcount profile. Capital expenditures associated with the project can also be input. These in turn feed the *Capital Project Planning Blueprint* in order to determine depreciation and cash impact. Non-capital expenses such as rentals feed the *Expense Planning and Control Blueprint*.

The *Store Development Planning Blueprint* allows for the inclusion of financial benefits like revenue generation or expense reduction along with the month in which the project is implemented. The *Blueprint* calculates the project's Net Present Value and Payback Period. Approved projects feed the *Store (P&L) Operations Planning Blueprint*, giving regional and store managers visibility into initiatives that affect their stores, so that they can reforecast to accommodate operational impacts.

The *Store Development Planning Blueprint* requires very little input from planners, yet returns a great deal of information.

#### **BLUEPRINT OBJECTIVES**

The *Store Development Blueprint* is designed to help retailers to model, plan, reforecast, communicate, and measure the financial impact of store development initiatives, including new store construction, remodels/refurbishments, and upgrades such as adding a home theater viewing area to promote plasma TVs or new beverage centers to build traffic and attract new customers.

The *Store Development Planning Blueprint* achieves the following planning objectives:

- Definition of store development initiatives.
- Financial planning for store development initiatives.
- Automatic application of initiatives to regions, stores, or groups of stores based on their attributes.
- Allocation of revenue impact to stores by week or based on a comparative percentage of prior year revenue.
- Management of resources by assigning them to projects.
- Allocation of expenses and capital expenditure to projects.
- *What-if* modeling allows managers to analyze financial and capital investment impact of initiatives, and to model financial impact of store development initiatives for multiple scenarios to determine Payback Period and Net Present Value.
- Enabling executives to answer questions like: "Should the chain remodel all stores in Region 1 or add in-store beverage centers in ten of the highest volume stores?"
- Integrated workflow:
	- o Offers ability to manage and immediately consolidate plans.
	- o Provides a visual scorecard, so planning process status can be easily facilitated and assessed.
	- o Communicates approved plans to stakeholders, so they are aware of initiatives impacting store operations.
- Calculated metrics summarization and linkage to scorecards and reports to measure impact of initiatives, including revenue and expenses by store, region, initiative, and initiative type.
- Integration to *Store (P&L) Operations Planning Blueprint* provides the ability to alert appropriate store operations (region, district, or store managers) personnel of approved development initiatives, enterprise-wide initiatives, and financial impact. It also gives managers visibility to initiatives and prompts them to quickly update operational plans to support corporate initiatives.

.

## **KEY COGNOS PLANNING BENEFITS**

- Flexible model development to support a wide variety of planning models.
- Web-based or Excel-based deployment of models for data collection and consolidation.
- Easy version control.
- Real-time workflow to drive collaboration.
- Real-time consolidation.
- Real-time reporting.
- Real-time calculations in the browser for immediate results.
- Audit and user text annotations at the cell, worksheet, and model level to drive collaboration.
- Drop-down validation lists to ensure data consistency.
- Scalable architecture with proven deployments to thousands of users.
- Linking functionality to provide divergent, yet interrelated components of planning environment.
- Off-line capabilities.
- Custom date capabilities with no limit on time dimensions for planning by the week, season, period, quarter, or year.
- Unique multi-directional calculation engine allows input across any dimension at the detail level or the total level.
- Support for SAP, Oracle, and other ERP systems.

## **REPRESENTATIVE WORKFLOW**

The following sections of this application brief describe the basic workflows in which a store development analyst or manager might:

- Analyze operational performance to determine store development initiatives that would improve sales, profits, or customer satisfaction.
- Participate in the process of planning store development initiatives.
- Measure costs, return-on-investment, and impact of store development initiatives after they are implemented.

#### **ANALYZE OPERATIONAL PERFORMANCE**

Dashboards, scorecards, alerts, reports, and analysis are an integral part of measuring performance against plans – both day-to-day operations and long-range business objectives. Business intelligence used to understand the impact of store development initiatives may:

- Identify areas where initiatives can improve operations.
- Measure project capital costs and expenses against budget.
- Determine return-on-investment goals.
- Identify new trends.
- Understand overall contribution to improving operations.

This application brief features basic workflows that a financial manager or business analyst might follow to understand performance and identify store development initiatives that might positively impact top and bottom lines. JCB Partners, a Cognos Platinum Partner and Services Partner of the Year in 2005, developed the dashboards, scorecards, alerts, reports, and analysis featured in this application brief.

An information portal delivers a *Start of My Day* dashboard which offers retail managers significant intelligence:

- 1. In the upper right, a metrics summary of key indicators with highlights and trend indicators.
- 2. Below that is a chart indicating revenue by area and a comparison to margin.
- 3. Areas on the bottom and middle left show reports that are of key importance to myself and my team.
- 4. In the upper right are alerts that monitor events within my sphere of influence and contain links to pertinent portals and reports to take action on them.

Alerts deliver critical performance information, raise real-time visibility to key metrics, and allow managers to drill down to the details behind events so decisions can be made quickly.

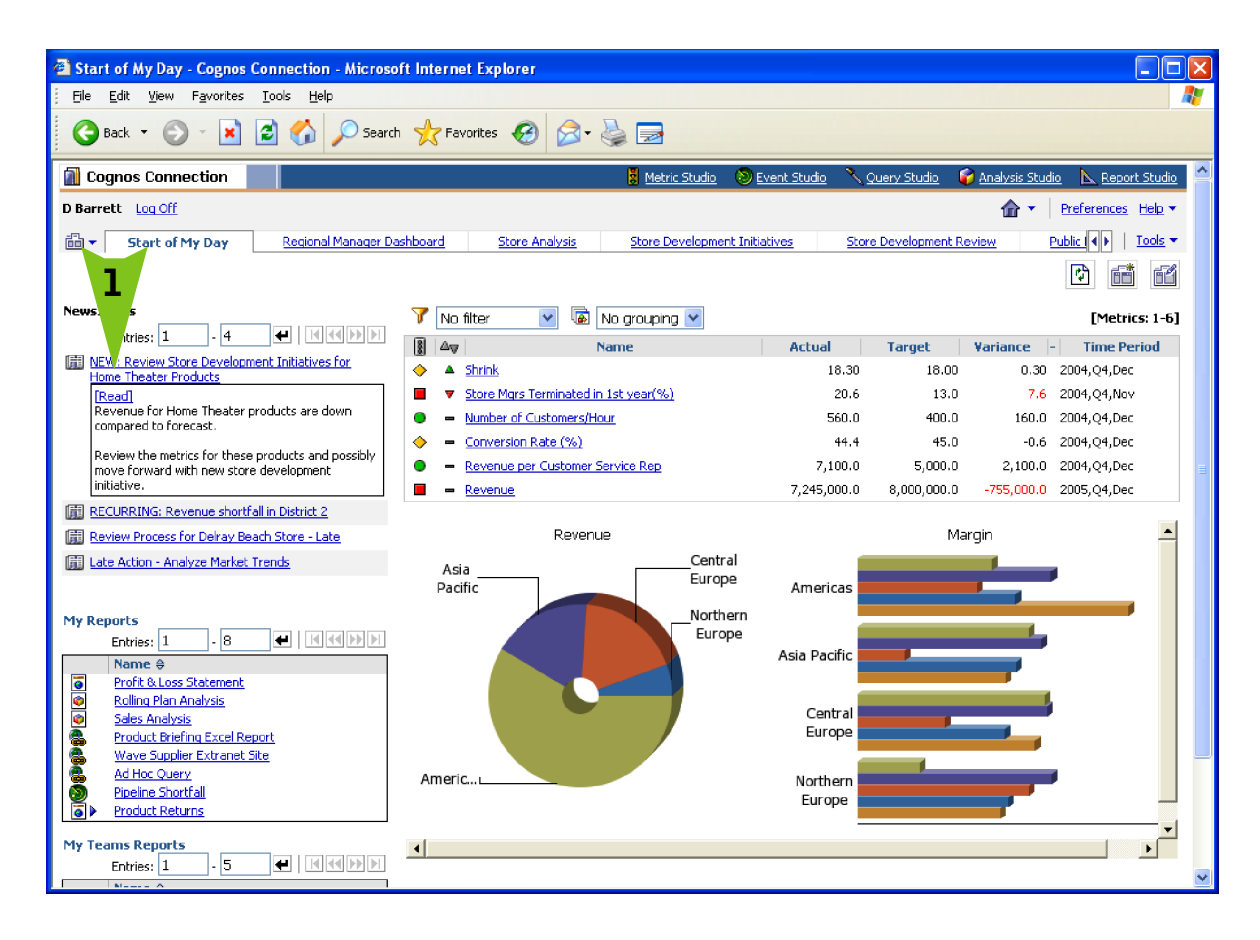

A Retail Performance dashboard provides more detailed information about store-level initiatives and their effect on product revenue and inventory. The upper left (1) shows some indicators of overall organizational health, including under-performance for Gross Profit, Inventory Turns, and Customer Activity.

The bottom left (2) presents a drillable chart for Electronics Department sales, which is trending downward, and revenue targets in all product categories except Standard TV are not being met.

The bottom right (3) shows Inventory Turn targets are not performing positively.

The upper right (4) reveals the best-performing product category in Gross Margin is the Plasma TV category.

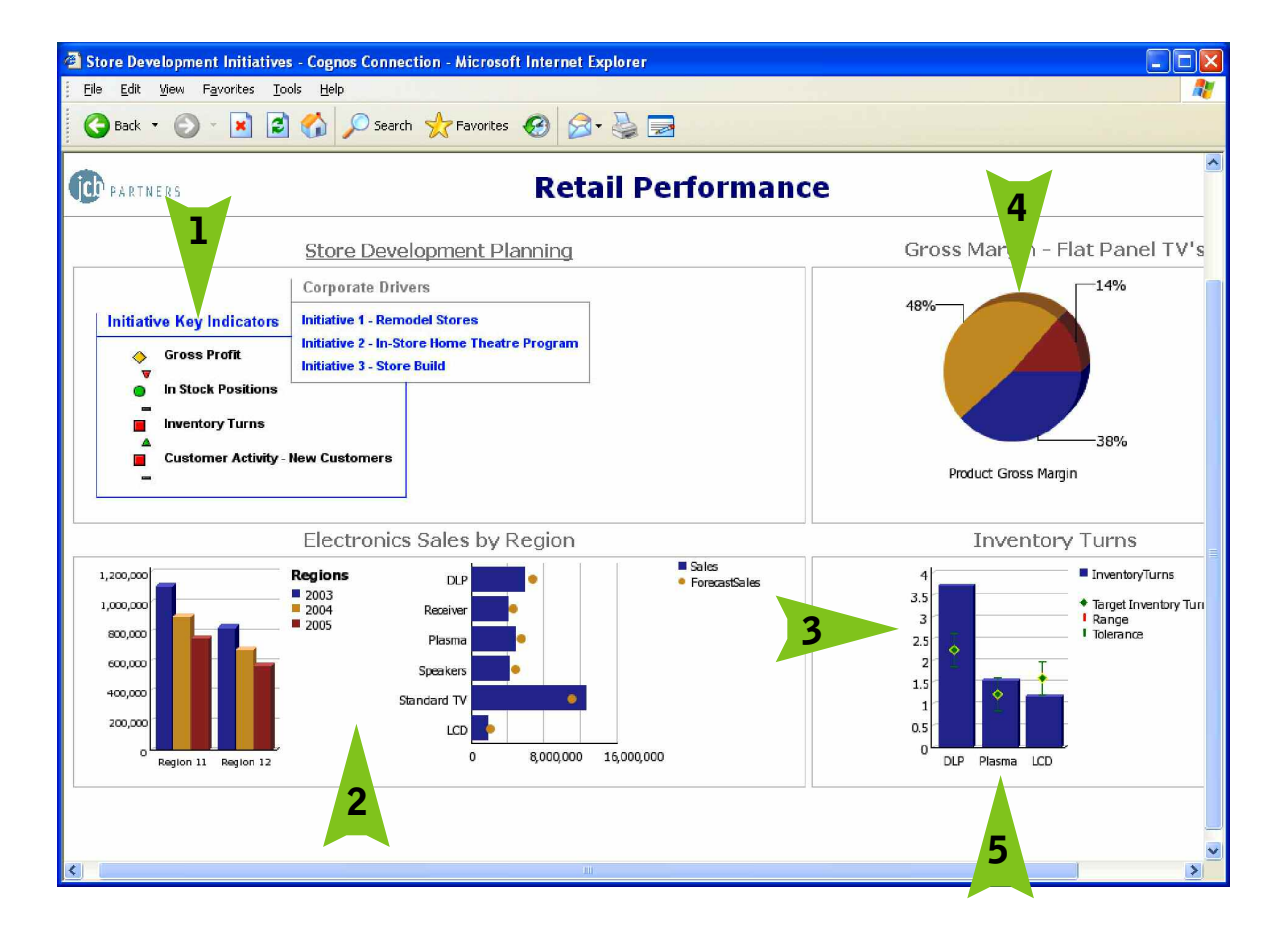

By drilling-down (5), more details on the Plasma TV turns can be accessed and understood.

Product Line Detail (1) compares forecasts to actual sales, identifies products that did not perform as forecast (in Red), and specifically identifies poor performance of Plasma TV products, a high Gross Margin category.

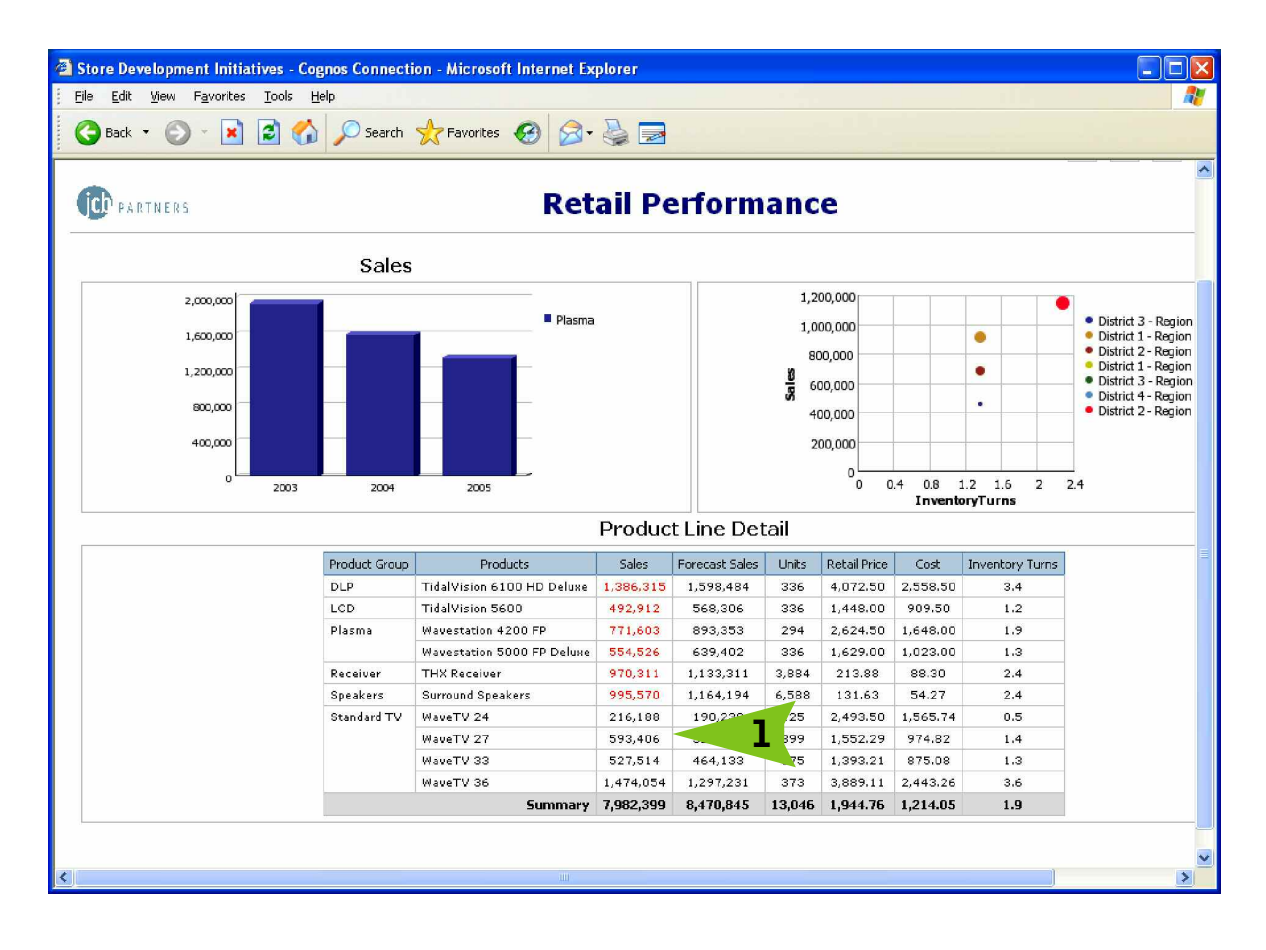

A Store Development Initiative (1), *In-Store Home Theater Program* (2), is designed to increase revenue for high-margin Plasma TVs. The *Cognos Store Development Blueprint* allows managers to plan new stores, upgrades, and remodels for an individual store or groups of stores.

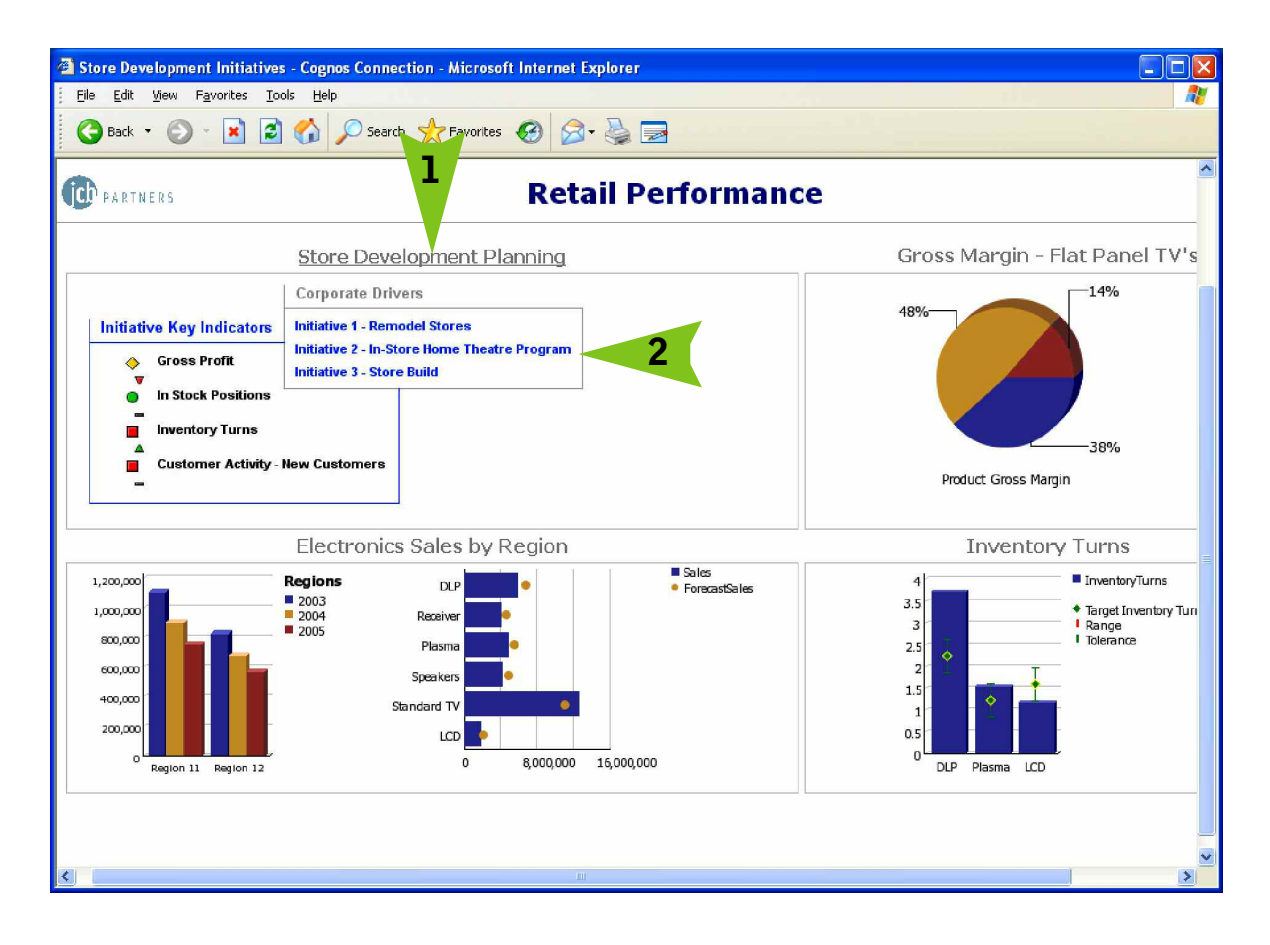

#### **REAL-TIME WORKFLOW VISIBILITY**

As business analysts or project managers make changes to the store development plans, higher level managers have real-time visibility to the workflow status of company-wide initiatives.

In this example, Total Store Upgrades is the parent for the initiatives "Add Home Theater Preview Center," "Add Personal Shopper Kiosk," "Add Day Care Center to Selected Stores," and "Add Beverage Center to Selected Stores." The owner of Total Store Upgrades, also known as "reviewer," can see the workflow status of each initiative. All workflow status changes, data consolidations, and aggregations occur in real-time, without a batch process. This drives down the time required to perform the planning iteration.

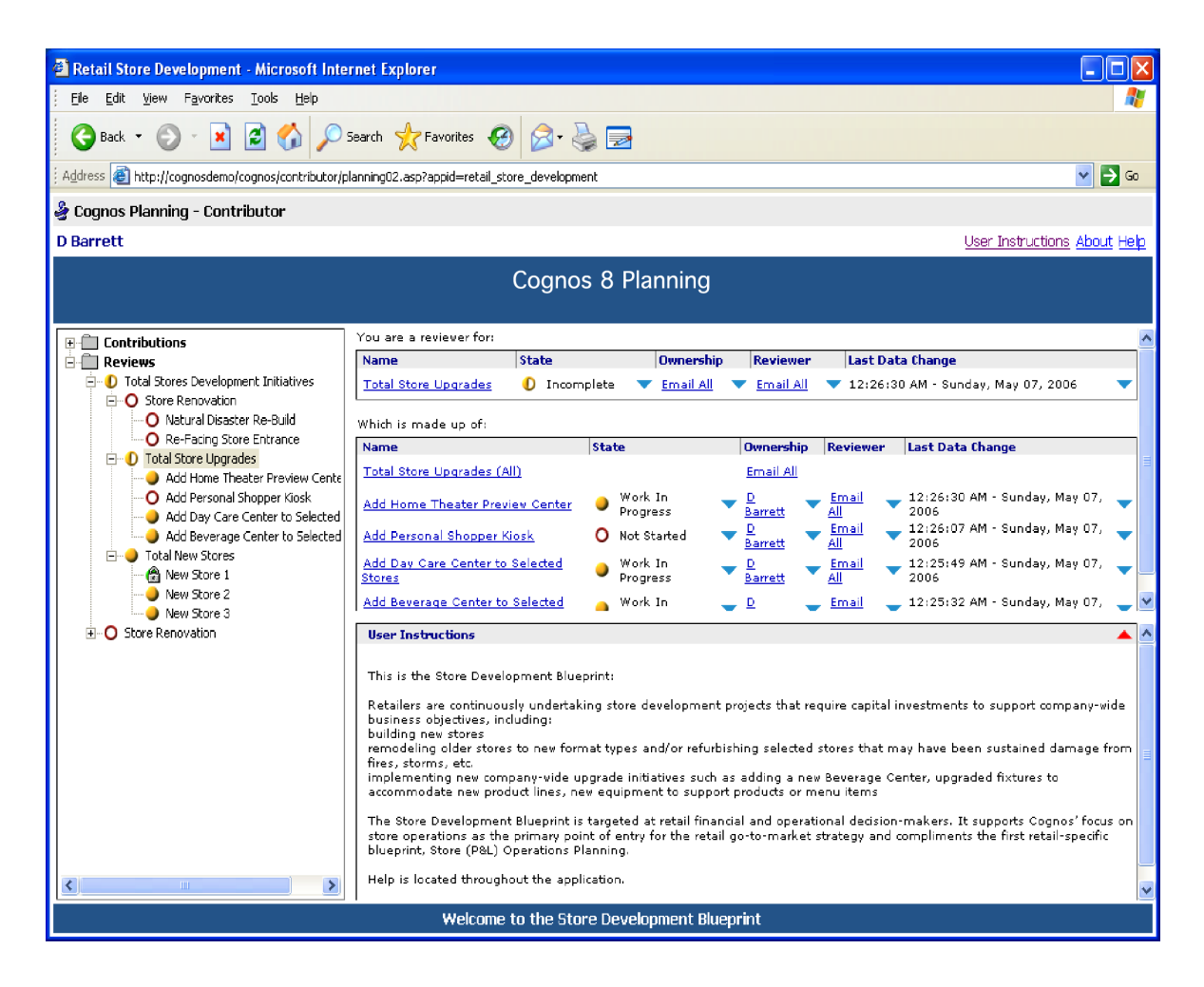

Before data is entered, the state of the plan is designated as  $\bigcirc$  Not started. Once a plan is saved, the state becomes **Work in progress** and remains accessible for further editing. When an item is submitted, the plan is **Locked** and no more changes can be made. The locked state indicates that the plan is ready for review. A reviewer can review the plan in any state, but can only reject a locked plan item. When a locked plan is rejected, it returns to a work-in-progress state, making it editable once again by the store manager.

# **REQUIRED RETURN ON CAPITAL**

Controlled by the system administrator, this tab allows the project manager to review the corporate return on capital requirements.

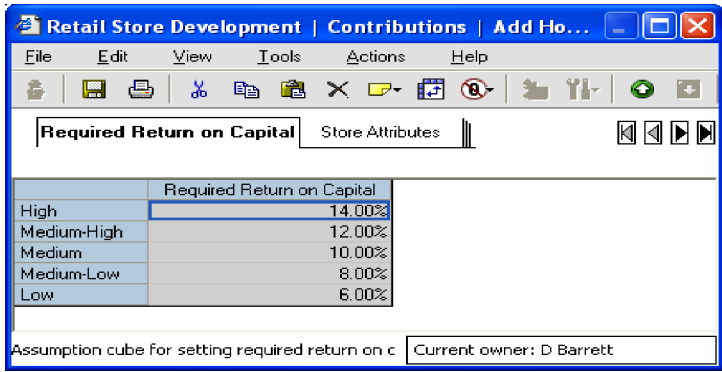

Best practice is to require a higher return as project risk increases.

## **RESOURCE COST**

In this tab, the project manager can review fully loaded resource costs that can be assigned to a given project. The tab covers both internal and external resources for high, medium, and low costs through 2010.

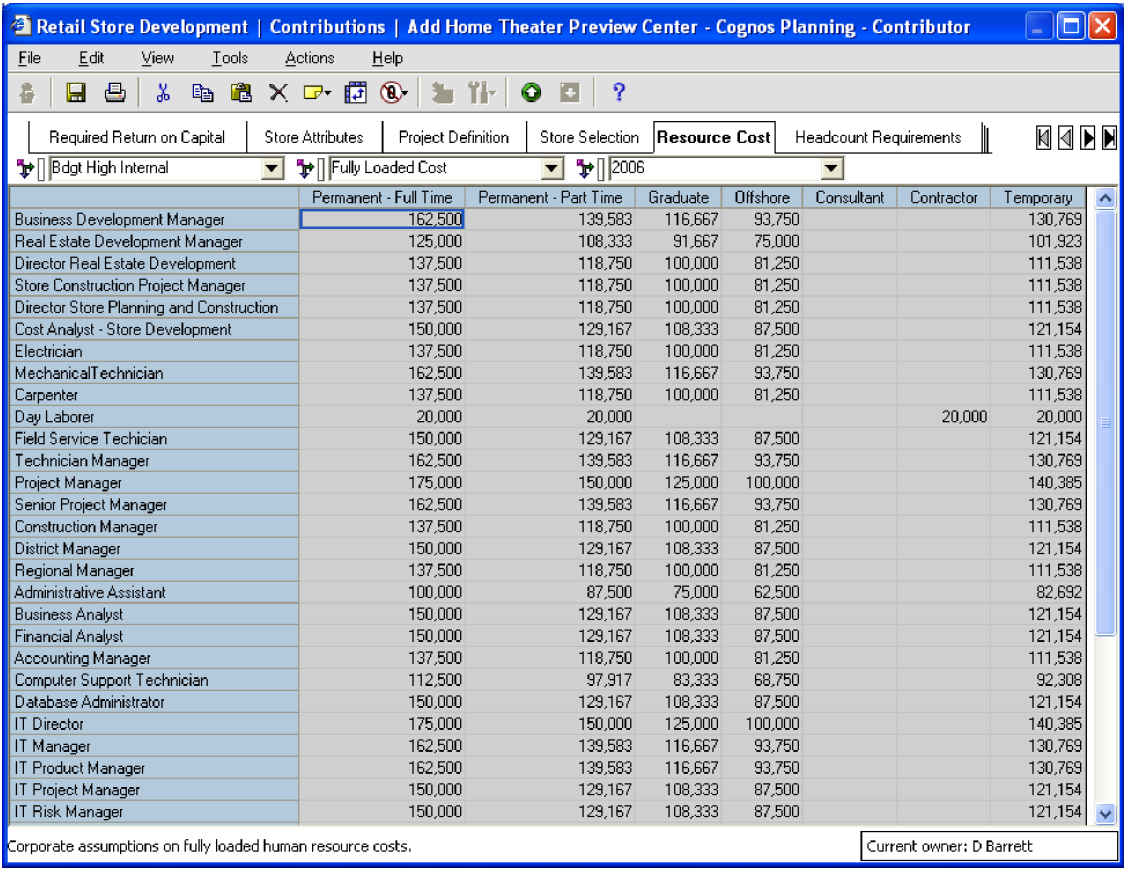

Controlled by the system administrator, resource costs are displayed as read-only information to the project manager.

## **PROJECT DEFINITION**

This tab is the starting point for project definition. From this tab, the project manager is able to select the subset of stores to which the initiative would be applied. The project manager is able to define and revise key project parameters such as start- and end-milestones, project delays, risk levels, linkage to corporate strategy, and financial goals. Furthermore, the project manager has the ability to enter areas of impact for this initiative.

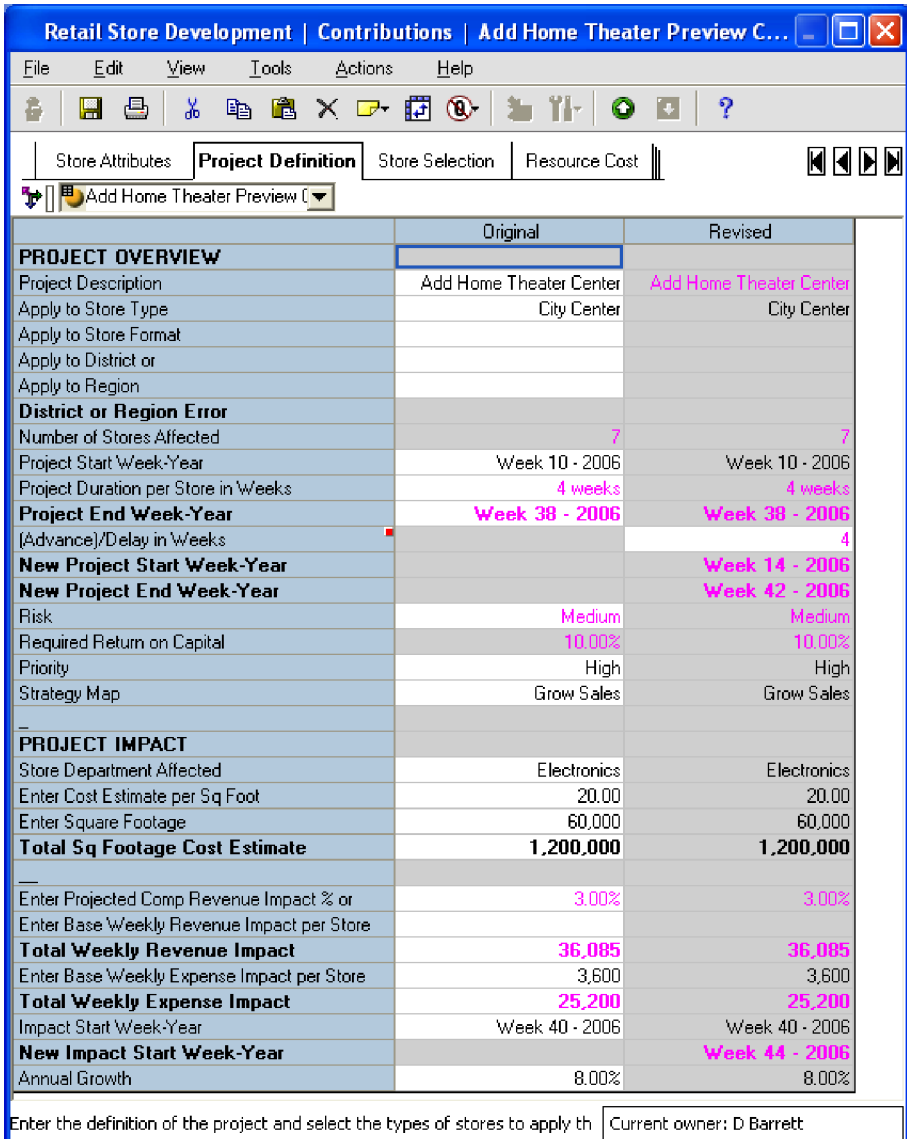

The project manager can easily enter the following data elements or make selections from drop-down boxes to start the project.

- Project description.
- Stores affected by this initiative.
- Project start week.
- Project duration per store.
- Project end week.
- Risk.
- Priority.
- Strategy map: Addresses the question, "Where does the project fit within company strategy?"
- Department within the store this initiative primarily affects.
- Estimates of costs based on square footage.
- Revenue impact of ongoing operations based on a comp % or based on a weekly revenue impact per store.
- Base weekly expense impact, which is the ongoing impact of increased or decreased costs (enter a negative amount) based on the completion of the project.
- Delay: Allows project manager to advance or delay project (all inputs in the application will be changed accordingly) and see the impact of that advance or delay.

# **STORE SELECTION**

The *Store Selection* tab allows the project manager to review the stores that were automatically selected, based on the selections from the *Project Definition* tab. It enables managers to select from a drop-down menu if they would like to override the automatic selections.

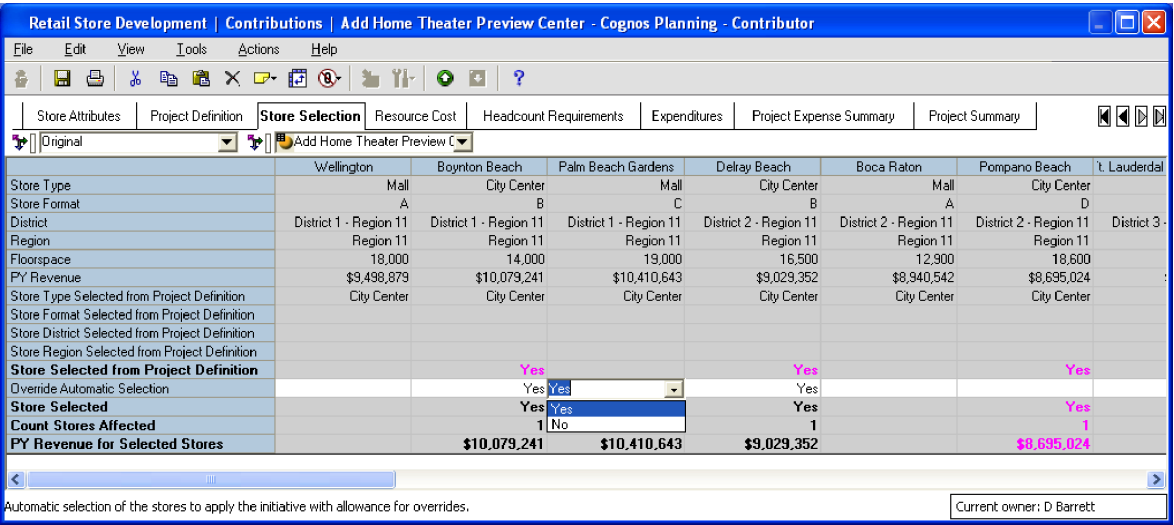

## **HEADCOUNT REQUIREMENTS**

The project manager enters from the dropdown selections Role, whether this is a Per Store or Project Overhead headcount requirement, Resource Type, Status, FTE, and Start Week. The project manager enters the Duration per Store in Days and the application calculates the End Week based on that duration and the number of stores affected. The project manager can also enter Task as freeform text.

From this information, the application assigns the FTE allocation to the appropriate weeks. Warnings are issued if the Start Week or End Week is not within the project time frame set in the *Project Definition* tab.

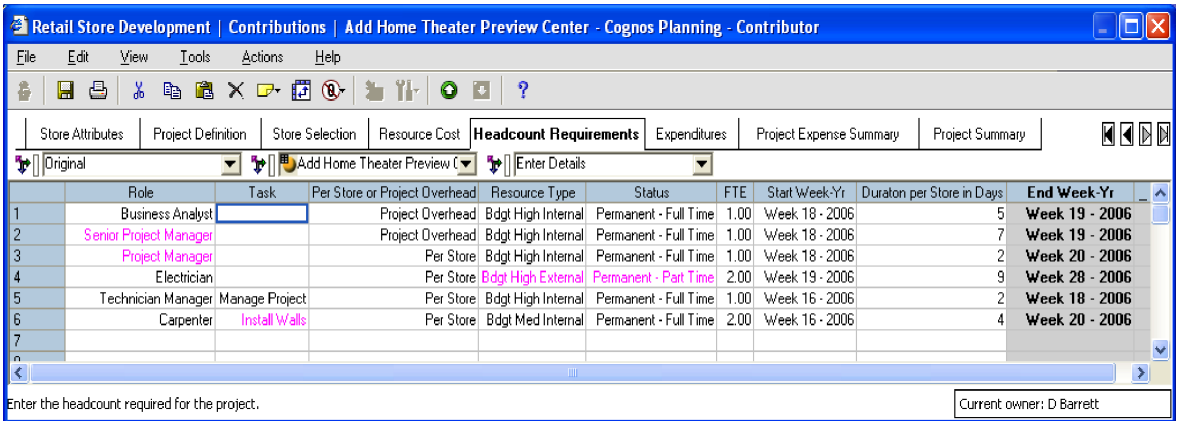

## **EXPENDITURES**

This tab allows the project manager to enter Capital Investments or Project Expenses. The project manager defines the Expenditure Description, Expense Type, Item Amount, and whether the expenditure is on a project- or per-store basis. The project manager selects from a drop-down menu for the Purchase Week and the In-Service Week. Real-time warnings are issued if the Purchase Week or In-Service Week exceeds the project time frame set within the *Project Definition* tab. The effect of the Delay entered on the *Project Overview* tab can be viewed (not shown).

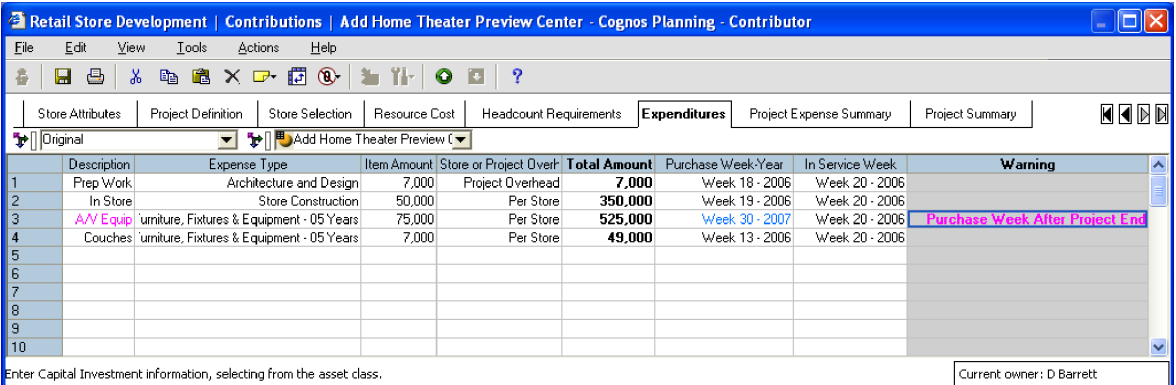

# **PROJECT EXPENSE SUMMARY**

This tab summarizes the financial impact of the data entered. Labor is consolidated from the *Headcount Requirements* tab. Project Expenses and Capital Expenditures are aggregated based on the expenditure type entered in the *Expenditure* tab. The application does all the work to determine whether the expenditure is an expense or a capital investment.

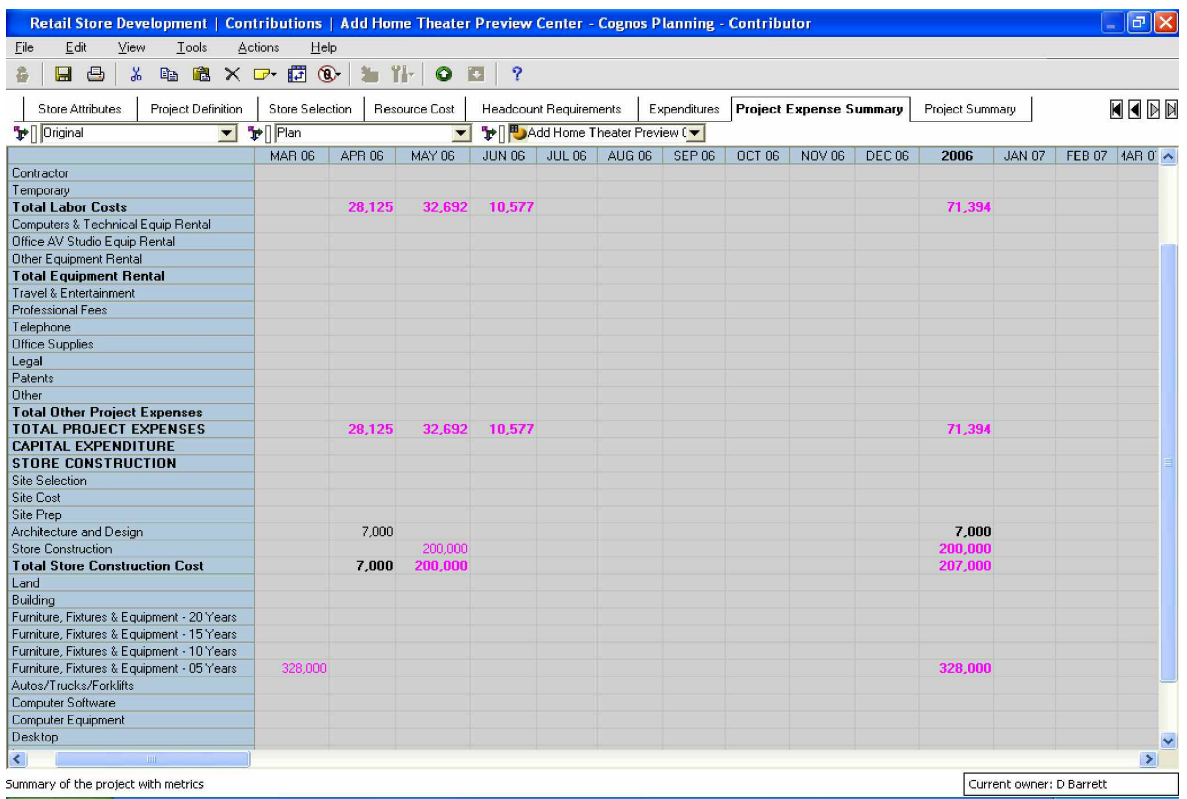

## **PROJECT SUMMARY**

In this tab, the project manager evaluates the project's financial impact based on the latest revisions to the project plan. The project manager has immediate visibility into the summarized revenue and expense impacts calculated from the *Project Definition* tab. It also calculates the Present Values of cash flows to determine Net Present Value and calculates cumulative project costs, revenue and expense impacts to determine the Payback Period.

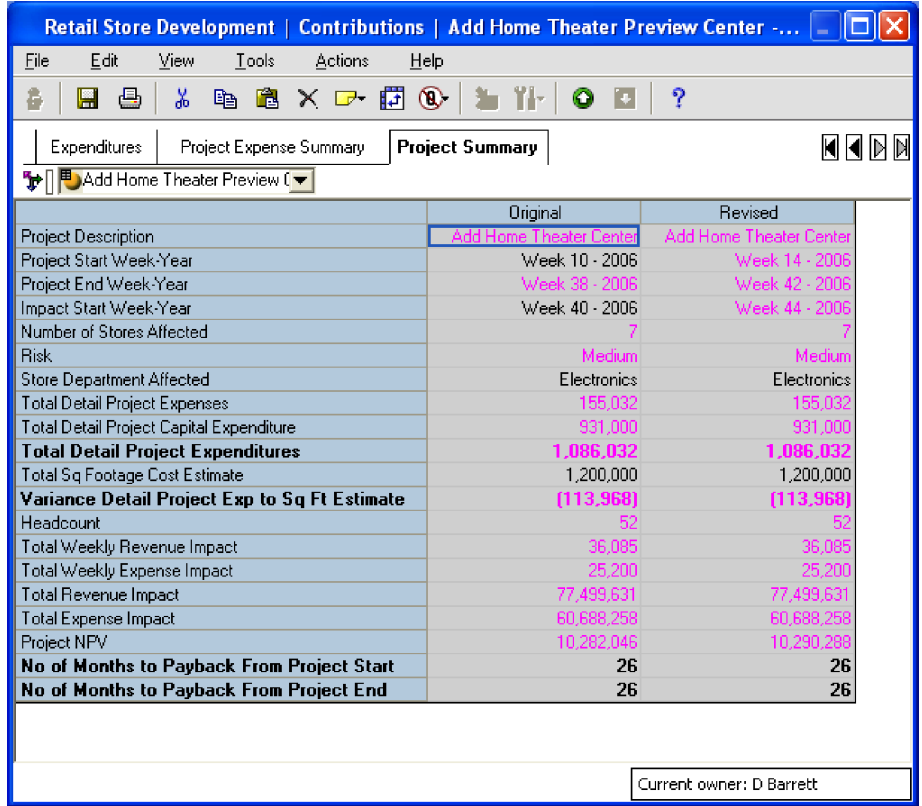

Once store development initiative input is complete, plans can be submitted for approval or saved for continued work. In either case, workflow automatically takes over and provides real-time updates to the plan, offering reviewers immediate visibility. The results of the planning process can be used to analyze competing projects and make decisions on what store development initiatives merit funding.

#### **STORE DEVELOPMENT PERFORMANCE REVIEW**

Once approved, initiative information can be integrated into store-level plans via the *Store (P&L) Operations Blueprint* as well as financial and other corporate systems. Chains can then measure actual costs, revenue, and return on investment against plan to determine impact of store development initiatives after they are implemented.

After implementing the In-Store Home Theatre Program, key indicators (1) may show improvements in Gross Profit, Inventory Turns, and Customer Activity; revenue increases (2); and Inventory Turns performing at a much higher rate (3).

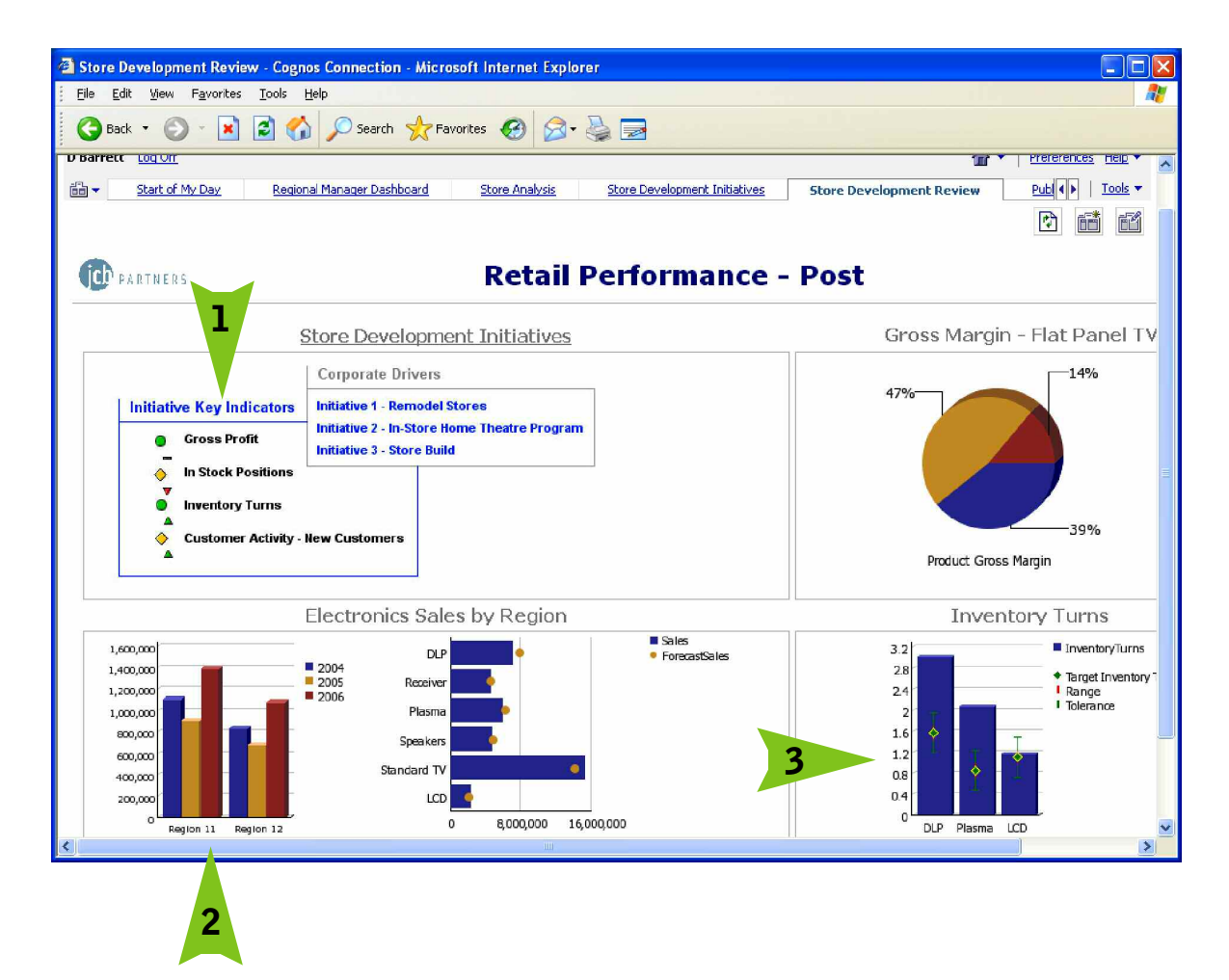

# **ABOUT THE COGNOS INNOVATION CENTER FOR PERFORMANCE MANAGEMENT**

**The Cognos Innovation Center was established in North America and Europe to advance the understanding of proven planning and performance management techniques, technologies, and practices. The Innovation Center is dedicated to transforming routine performance management practices into "next practices" that help cut costs, streamline processes, boost productivity, enable rapid response to opportunity, and increase management visibility.**

**Staffed globally by experts in planning, technology, and performance and strategy management, the Innovation Center partners with more than 600 Cognos customers, academicians, industry leaders, and others seeking to accelerate adoption, reduce risk, and maximize the impact of technology-enabled performance management practices.**

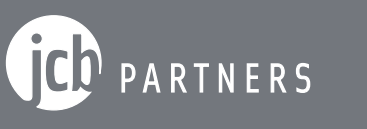

Visualize  $\gg$  Analyze  $\gg$  Realize

## **ABOUT JCB PARTNERS**

**JCB Partners is a business-consulting firm helping clients utilize information centric solutions to improve their business decision process. A single source for Corporate Performance Management (CPM) and leading provider of consulting services to retailers, including Red Robin and CDW, the company's strength is aiding businesses in accessing operational information to facilitate decisions that accurately measure performance, create forecasts, and develop budgets that drive achievement of goals.**

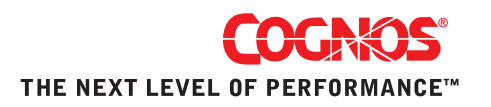